# Best Practices for System Administration

*LabKey User Conference and Workshop 2016*

Brian Connolly *Senior Systems Engineer, LabKey Software* 

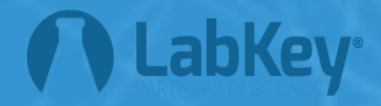

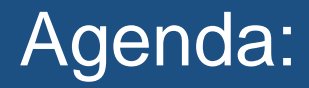

- Your hardware and environments
- **Prerequisite software**
- Overview of a LabKey Server installation
- Overview of the Admin Console
- Troubleshooting a LabKey Server
- Staging Servers
- Monitoring and backups
- $\blacksquare$  Q & A

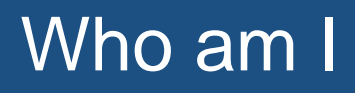

Senior Systems Engineer at LabKey

- What do I do at LabKey?
	- Run LabKey Servers at AWS and at Customer's sites
	- Help our Customers run LabKey Server
	- Worked at LabKey for last 9 years
		- Previously worked at Microsoft, BEA systems, UW and a few startups

Outside of LabKey I spend lots of time in the mountains

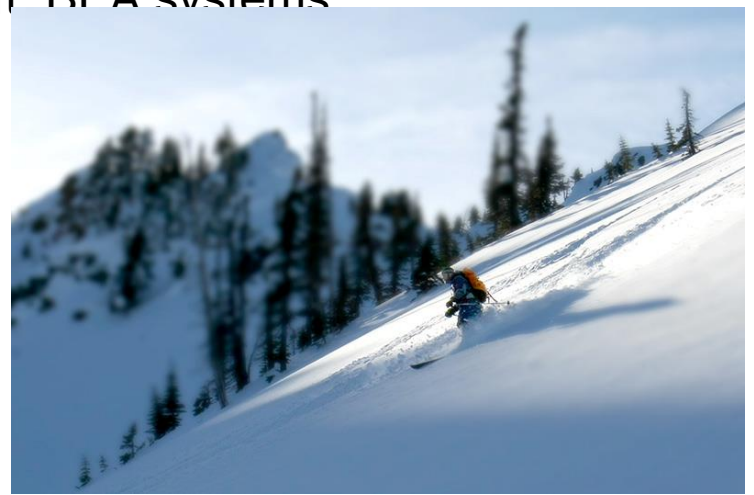

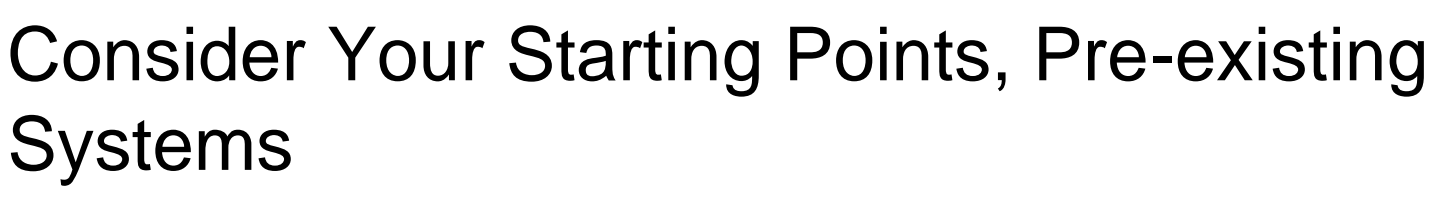

- **Hardware (Physical or Virtual)**
- Operating System
- Database(s)
- **Using a Staging or Test Environment**

#### Pre-requisite Software

- Oracle Java
- Apache Tomcat
- Database Software (PostgreSQL or MS SQL)
- Third Party Tools

*Documented on our Support Technologies page at <https://www.labkey.org/wiki/home/Documentation/page.view?name=supported>* Recommended Version:

- 1.8.x Latest Version
- Distribution to use: ServerJRE
- Download URL:

<http://www.oracle.com/technetwork/java/javase/downloads/index.html>

# Updates:

- Oracle releases Critical Patch Updates (CPU) once a quarter.
- Recommendation: *Always install updates during next maintenance window*

Recommended Version:

■ Latest version of 7.0 or 8.0

Download URL:

- [https://tomcat.apache.org/download-80.cgi](https://tomcat.apache.org/download-70.cgi)
- Linux/Mac OSX: use "tar.gz" dist
- Windows: use "32-bit/64-bit Windows Service Installer"

Updates:

**• Follow your standard patching policy** 

# Pre-requisite Software: Tomcat

# Configuration:

- Follow the guidelines in LabKey's documentation (#7 to #10)
	- [https://www.labkey.org/wiki/home/Documentation/page.view?name=c](https://www.labkey.org/wiki/home/Documentation/page.view?name=configTomcat) onfigTomcat
- server.xml: Use LabKey's sample configuration
	- <https://github.com/LabKey/samples/tree/master/ops/config-examples>
	- These are the configuration settings we use.
- Tomcat memory
	- Recommended: *Startup = 512MB | Max Size = 4096MB or greater*
	- [https://www.labkey.org/wiki/home/Documentation/page.view?name=c](https://www.labkey.org/wiki/home/Documentation/page.view?name=configWebappMemory) onfigWebappMemory

#### Pre-requisite Software: Tomcat

## Configuration (continued)

- Windows Service Logon
	- Do not use Local System

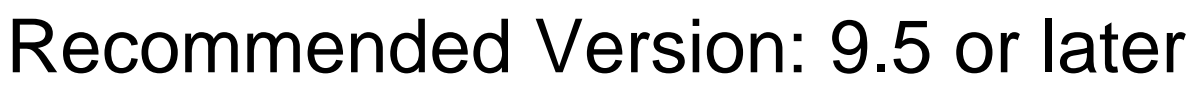

▪ Version 9.2, 9.3, 9.4 are still supported and regularly tested.

# Download URL:

▪ <http://www.postgresql.org/download/>

Updates:

- Follow your standard patching policy
- LabKey will notify you if update contains critical hot-fix or security vulnerability

# Pre-requisite Software: Postgres Database

# **Configuration**

- User and Privileges:
	- LabKey Server assumes that the user is a "superuser"
- Configuration Guidance (for "large" server)
	- Effective Cache Size: 75% of memory
	- Shared Buffers:
		- Linux: 25% of memory
		- Windows: 64MB to 512MB
	- Work mem: 20MB | Maintenance Work mem: 1024MB | Autovacuum Work mem: 512MB
	- Checkpoint Segments: 10
	- Checkpoint Timeout: 15
	- Random Page Cost: 1.4 | Join collapse limit: 10

## Pre-requisite Software: MS SQL Server

- Recommended Version: SQL Server 2014 – Versions 2008 and 2012 is supported and regularly tested
- Updates:
	- Follow your standard patching policy

# Pre-requisite Software: MS SQL Database

# **Configuration**

- User and Privileges:
	- LabKey Server assumes that the user is a member of the sysadmin role

– Can be installed without user having sysadmin role.

- DBA will create new database for LabKey Server
- User requires db\_owner role for database
- After installation, DBA must manually install GROUP\_CONCAT
	- [https://www.labkey.org/wiki/home/Documentation/page.view?](https://www.labkey.org/wiki/home/Documentation/page.view?name=groupconcatinstall) name=groupconcatinstall

## Pre-requisite Software: Third Party Software

See [https://www.labkey.org/wiki/home/Documentation/](https://www.labkey.org/wiki/home/Documentation/page.view?name=thirdPartyCode) page.view?name=thirdPartyCode

# LabKey Server Administration: Agenda

- **Your hardware and environments**
- **Pre-requisite software**
- Overview of a LabKey Server installation
- Overview of the Admin Console
- Troubleshooting a LabKey Server
- **E.** Staging Servers
- Monitoring and backups
- Q & A

Installation and Upgrade

- LabKey does not have *official* installation or upgrade scripts
- Sample scripts are available in our Samples repo
	- <https://github.com/LabKey/samples/tree/master/ops>

Important directories

- LabKey Server Installation Directory
- Site-Wide Fileroot
- Tomcat TMP directory

LabKey Server Install Directory: (LABKEY\_HOME) Contains LabKey Server Software

- ./modules: LabKey modules installed here
- ./labkeywebapp: all files used by web application
- ./pipeline-lib: libraries
- ./bin: compiled 3rd party tools
- $\cdot$  /files: Site-Wide file root (default location)
- ./threadDumpRequest & ./heapDumpRequest:
- Optional:
	- ./externalModules: put custom modules here
	- $-$  . /extraWebapp: use this for splash pages or robots.txt, etc

We use c:\labkey\labkey (/labkey/labkey)

#### Site-Wide Fileroot:

- Contains
	- Default location for all files associated with every folder
- By default, located in Installation directory.
	- Location can be changed via the Files Admin Console
- Directory structure matches the folder layout of your LabKey Server
	- Example: if your "home" project has two sub-folders named bob and alice Sitewide Fileroot directory structure will be ./
		- ./home
		- ./home/bob
		- ./home/alice

#### Tomcat TEMP directory:

- Contains
	- Temporary files such as report contents, thumbnails, etc
	- Default location of Full Text Search index
- Must be secured. Only admins and the user running the Tomcat server need access
- Location can be changed via TOMCAT service configuration tool
	- Default location is TOMCAT INSTALL\_DIR/temp
	- Recommend:
		- Do not use the default location (we use  $c:\lambda$  abkey $\lambda$  tomcat-tmp)
		- Place on local disk (not on network storage)

# Overview of LabKey Server Installation

# LabKey Server configuration file:  $(\text{labkey.xml file})$

- Installed in TOMCAT INSTALL DIR/conf/Catalina/locahost
- What does it do? Tells the Tomcat server
	- How to connect to the LabKey database
	- Specifies location of the labkeywebapp directory
	- How to connect to the SMTP server
	- Sets various configuration parameters

LabKey Server configuration file: (continued)

- Security
	- **This file contains passwords and sensitive information**
	- Secure this file!
- Documentation at [https://www.labkey.org/wiki/home/Documentation/page.](https://www.labkey.org/wiki/home/Documentation/page.view?name=cpasxml) view?name=cpasxml

- Context Path:
	- $-$  Default is labkey:
		- This means your URL will be something like [http://host.example.org/labkey](http://hostname.example.org/labkey)
	- Controlled by name of the file
	- If you want your URL to be <http://host.example.org>
		- change name of file to ROOT.xml

<Context docBase="@@appDocBase@@" debug="0" reloadable="true" crossContext="true">

• docBase: is the location of labkeywebapp directory.

# Database Configuration:

```
<Resource name="jdbc/pgDataSource" auth="Container"
 type="javax.sql.DataSource"
username="USERNAME"
password="PASSWORD"
driverClassName="org.postgresql.Driver"
url="jdbc:postgresql://localhost:5432/test"
maxActive="20"
maxIdle="10"
accessToUnderlyingConnectionAllowed="true"/>
```
# Database Configuration:

```
<Resource name="jdbc/mssqlDataSource" auth="Container"
  type="javax.sql.DataSource"
 username="USERNAME"
 password="PASSWORD"
  driverClassName="net.sourceforge.jtds.jdbc.Driver"
  url="jdbc:jtds:sqlserver://localhost:1433/DATABASE_NAME"
 maxActive="20"
 maxIdle="10"
  accessToUnderlyingConnectionAllowed="true"
  validationQuery="SELECT 1"/>
```
# SMTP Configuration:

<Resource name="mail/Session" auth="Container"

type="javax.mail.Session" mail.smtp.host="@@smtpHost@@" mail.smtp.user="@@smtpUser@@" mail.smtp.port="@@smtpPort@@"/>

- Configuration supports TLS and other options
	- [https://www.labkey.org/wiki/home/Documentation/page.view?n](https://www.labkey.org/wiki/home/Documentation/page.view?name=cpasxml) ame=cpasxml

<!-- Encryption key for encrypted property store --> <Parameter name="MasterEncryptionKey" value="@@masterEncryptionKey@@" />

- Master Encryption Key:
	- This key is used to encrypt credentials used to access remote services
	- Store this key in safe place
	- If using a Staging server: key must be same on staging and production

LabKey Server **Installation** has two steps:

1.Install the binary distribution files

2.Install the LabKey database schema

Step 1: Install the binary distribution files

- What happens during this step: a.Files from distribution are copied to LabKey Installation directory
	- b.LabKey Web Service is started

Step 2: Install the LabKey database schema

- What happens during this step: a.LabKey Web Server starts up b.Attempts to connect to database instance
	- If database does not exist, then creates it
	- If database exists, but is empty goes to next step
	- c.Installs labkey and core schemas
	- d.Asks the installer to create the first user account
		- This account will be member of Site Admin group
	- e. Installs all other schemas in database  $_{31}$

LabKey Server **Upgrade** has two steps:

1.Install the binary distribution files

2.Upgrade the LabKey database schema

(upgrades are a little more involved)

Step 1: Install the binary distribution files

• What happens during this step: a.LabKey Web Server service is stopped b.Files from the distribution directory are copied to LabKey installation directory c.LabKey Web Server service is started

How is this done:

- Using upgrade-windows-manual.bat script
	- *use upgrade-windows-manual.sh for linux*<sup>33</sup>

Step 2: Upgrade the LabKey database schema

• What happens during this step: a.LabKey Web Server Server starts up b.Connects to database instance c.Compares version of newly installed files with information in the database \*\*

\*\* Version information is stored both in the database and in the files/software on disk)

Step 2: Schema upgrade not required

• Two scenarios where this can happen: a.If the software is not newer than the database b. If the software is newer than the database, but no database changes are required.

Step 2: Schema upgrade is required

- This occurs if the software is newer than the database and database changes are required.
- So what happens :
	- a.Web server will only allow Site Admins to login while the upgrade is running

b.After upgrade is finished all users are allowed to login

Typical workflow for installer/upgrader:

1.Run upgrade script

a.Review messages printed to screen for errors *b.Note: LabKey Web Server is started at end of script*

#### 2. Open labkey. log and verify the server has started

3.Open browser and login

a.If required, perform database upgrade

Typical workflow for installer/upgrader: (cont.)

- 4.When upgrade is complete:
	- a.Review labkey.log and verify their were no errors
	- **b. Open Admin Console and verify version of** LabKey Server running
	- c.Start acceptance testing.

#### LabKey Server Administration: Agenda

- Your hardware and environments
- **Pre-requisite software**
- Overview of a LabKey Server installation
- Overview of the Admin Console
- Troubleshooting a LabKey Server
- **E** Staging servers
- Monitoring and backups
- $\blacksquare$  Q & A

The LabKey Server Admin Console contains lots of good information.

- **Management pages for server**
- Version: LabKey, JAVA, PostgreSQL, TOMCAT
- Diagnostic Info: Links to log files, Memory usage, etc
- Audit logs

Let me give you run-down….

# LabKey Server Administration: Agenda

- **Your hardware and environments**
- **Pre-requisite software**
- Overview of a LabKey Server installation
- **Overview of the Admin Console**
- Troubleshooting a LabKey Server
- **E** Staging Servers
- Monitoring and backups
- Q & A

Troubleshooting a LabKey Server

# LabKey Server writes lots of log files. Here is an overview.

# Log files are located in CATALINA\_HOME/logs

- $labkey$ .  $log: 99%$  of the important logs are here
	- Contains debug,informational, warning and error
	- File is rotated when reaches 10MB.
	- Four previous versions retained
- labkey-errors.log: Same as labkey.log but only ERROR messages
	- File is rotated with each server restart
	- Four previous versions retained
- catalina.YYYY-MM-DD.log: (or catalina.out)
	- Contains TOMCAT specific logs
	- New file is created daily (as long as activity) and retained forever  $\frac{1}{2}$ ,  $\frac{1}{2}$ ,  $\frac{1}{43}$

#### Troubleshooting a LabKey Server

#### For the expert:

- localhost access log.\*:
	- Contains access logs (ie info about each request to the server)
	- Contains URL, referrer, user account making requesting, etc
	- New file is created daily (as long as activity) and retained forever
- commons-daemon.\*.log:
	- Contains logs from the Windows Service. If service does not start, look here.
	- New file is created daily (as long as activity) and retained forever

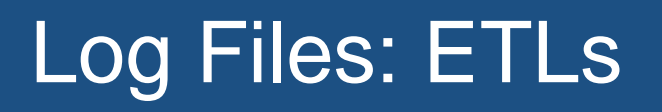

When an ETL runs a log file is created.

- ETL is run as Pipeline Job
- ETL log file is referred to as pipeline job log file
- Contains informational and error messages
- If the ETL fails look in this log for errors or other debug info.

Heap and thread dumps:

- HeapDump:
	- What: "Dumps" contents of memory to a file
	- How: "touch" file LABKEY HOME\heapDumpRequest
	- Where: File is written to LABKEY\_HOME
- ThreadDump:
	- What: "Dumps" running threads to labkey.log file
	- How: "touch" file LABKEY\_HOME\threadDumpRequest
		- $-$  Where: File is written to LABKEY HOME<sup>6</sup>

# LabKey Server Administration: Agenda

- **Your hardware and environments**
- **Pre-requisite software**
- Overview of a LabKey Server installation
- Overview of the Admin Console
- Troubleshooting a LabKey Server
- Staging Servers
- Monitoring and backups
- Q & A

Guidance for setting up a Staging Server

- Change the Server GUID
- Write a SQL script to automatically change Site Settings and Look & Feel

Full documentation at

[https://www.labkey.org/wiki/home/Documentation/](https://www.labkey.org/wiki/home/Documentation/page.view?name=stagingServerTips) page.view?name=stagingServerTips

My design for building a Staging Env.

- Create exact duplicate of Production Server
	- Same OS and version of pre-req software
		- Tomcat, PostgreSQL/MSSQL, JAVA
		- Other software your server may use (ie R, python)
	- Same configuration
		- FileRoots, Tomcat TMP directories in same file locations
		- HTTPS (if configured on Prod)
- Change some settings
	- Set Server GUID
	- Set Master Encryption Key to be same as Prod
	- Change name of LabKey Database
		- ie. if Prod is labkey, then use labkey-staging

My design for building a Staging Env. (cont)

- Data Periodically "refreshed" from Production – When Production is to be upgraded
	- 1. Data in Staging Env will be wiped
	- 2. Data in Production Env will be copy to Staging

# 1.On Production Env.

- Backup the "Data" in Prod Env
- The "Data" is stored in the LabKey Database and in SiteWide FileRoot
	- (and any other FileRoots you may be using)

# 2.On Staging Env.

- Shutdown LabKey Server
- Refresh Database and FileRoot "Data"
- Change Look and Feel (and other settings)
- Start LabKey Server
- Test

#### On Production Env.

- Backup of the LabKey Database options – Full Backup: Write to file and copy to Staging Env. – Other methods are available.
- Backup of FileRoot(s) options
	- Full: "zip" up files to archive and copy to Staging Env.
		- Incremental: Use a tool like Rsync to transfer files directly to Staging Env.

## On Staging Env.

- Shutdown LabKey Server
- Restore of the LabKey Database options
	- Full Backup:
		- i. Drop existing LabKey Database
		- **ii. Restore Production Backup**
		- iii.[*Best Practice: Use different name for LabKey Database on Staging* ]

– Other methods are available.

• Change Look and Feel/Site Settings

– See

[https://www.labkey.org/wiki/home/Documentation/pa](https://www.labkey.org/wiki/home/Documentation/page.view?name=stagingServerTips)

ge.view?name=stagingServerTips <sub>53</sub>

# On Staging Env.

- Restore of FileRoot(s) options
	- Full:
		- i. "unzip" files to archive into proper directories
			- ii. Ensure OS permission of restored files is correct
		- Incremental:
			- i. Ensure OS permission of copied files are correct

#### Now you are ready to test

- New LabKey Server release
- OS patches
- Tomcat, PostgreSQL, JAVA etc upgrades 54

Tell me about your plans for

- Monitoring
- Backups

Monitoring: What to monitor

- Tomcat: Up/Down
- Disk space on FileRoot, PipelineRoot, Tomcat TMP dir
- Database: Up/Down
- CPU/Memory usage
- Other…

Backup: Important to backup

- Files:
	- FileRoot (Site-wide and all custom)
	- PipelineRoot(if used)
	- Tomcat TMP directory
	- LabKey, Tomcat, database log files
	- System Files (Operating System, software, etc)
- Database

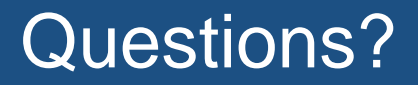

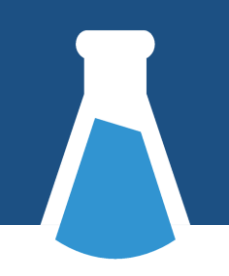

#### Questions?

58